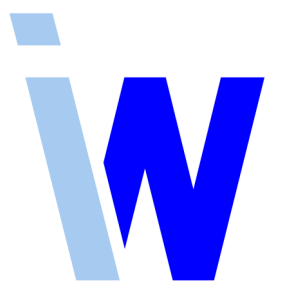

# **Indiware Abiturverwaltung**

# **Handreichung zum Abiturzeugnisdruck**

Stand: 06.11.2017

Kannenberg Software GmbH Nonnenbergstr. 23 99974 Mühlhausen

Telefon: 03601/426121 Fax: 03601/426122 www.indiware.de

## **1 Hardware**

Für den Druck der Zeugnisse der allgemeinen Hochschulreife benötigen Sie Blanko-Formulare (A3, gefalzt oder plan).

Das Drucken erfolgt mit einem A3-Drucker. Beachten Sie bitte die vom Hersteller angegebene maximale Papierstärke des Druckers. Die Blanko-Formulare haben in der Regel eine Stärke von 120  $g/m^2$ .

Empfohlen wird ein A3-Laserdrucker oder ein A3-Laser-Kopierer mit Druckfunktion. Beide liefern die besten Druckergebnisse in Qualität und Geschwindigkeit. Das Problem sind die relativ hohen Anschaffungskosten. Bei den Druckkosten hat der Laserdrucker oft Vorteile gegenüber einem Tintenstrahler.

Ein A3-Tintenstrahler liefert normalerweise auch akzeptable Ausdrucke, ist jedoch meist wesentlich langsamer. Hier sollten Sie unbedingt auf hochwertige Tinte achten. Die Anschaffungskosten sind eher gering, die Druckkosten können aber je nach Modell erheblich differieren.

Für die Nutzung der Duplexfunktionen benötigen Sie einen Drucker mit Duplexeinheit.

Falls Sie keinen A3-Laserdrucker haben, könnten Sie prüfen, ob der Kopierer Ihrer Schule als A3-Drucker verwendbar ist.

Unabhängig davon, welchen Drucker Sie wählen: Testen Sie rechtzeitig, ob Ihr Drucker für den Ausdruck der Abiturzeugnisse geeignet ist!

# **2 Software**

Voraussetzung für einen erfolgreichen Zeugnisdruck ist die ständige Aktualisierung der Software über das Internet.

Im Vorfeld des Zeugnisdrucks sollten Sie alle Schüler im Formular *<Schüler - Gesamtqualifikation>* gründlich prüfen. Insbesondere die Einbringung der Grundkursfächer bzw. einfach gewichteten Fächer muss auf Zulässigkeit kontrolliert werden. Das Hauptaugenmerk sollte dabei auf Schülern mit Besonderheiten (z.B. Ersatzfach Religion oder Sport, Ersatzfächer, neu einsetzende Fremdsprache, abgewählte Fächer, besondere Lernleistung, Kurse mit 0 Punkten) liegen.

Vor dem Aufruf des Zeugnisdrucks werden Sie gefragt, ob Sie die Daten prüfen wollen. Prüfen Sie bitte alle Bereiche per Mausklick auf die entsprechende Schaltfläche.

## **3 Hilfe**

Nutzen Sie bitte das Online-Hilfesystem: <http://www.indiware.de/hilfe/indihelp.php>, oder stellen Sie Ihre Fragen zum Abiturzeugnisdruck per Mail ([service@indiware.de](mailto:service@indiware.de)) oder Telefonnummer 03601/426121.

## **4 Checkliste vor dem Drucken der Abiturzeugnisse**

#### **Software**

- Sind die Programmdateien auf dem neuesten Stand (Menü *<Hilfe, Systeminfo>*)?
- Sind die Zeugnisdefinitionen auf dem neuesten Stand (besonders wichtig, wenn Sie alternative Formularvorlagen benutzen)?
- Wurden die Schülerdaten geprüft?
	- ▹ Persönliche Daten (Schülername gemäß Ausweis(!), Geburtsdatum und -ort, Adresse)
	- ▹ Fremdsprachenbelegung (Fach von/bis)
	- ▹ Latinum, Graecum, Hebraicum
	- ▹ Einbringung der Halbjahresleistungen, Kurse unter 5 Punkten
	- ▹ Zeugnisbemerkungen, z.B.
		- ∗ Niveaustufen der Fremdsprachen
		- ∗ Thema, Halbjahr und Punkte der SF-Arbeit in Bemerkungen übertragen
		- ∗ ggf. praktische Prüfungsteile
		- ∗ Bemerkungen vollständig lesbar (nicht abgeschnitten)
- Stimmen die Einstellungen des Zeugnisdrucks?
	- ▹ nur für Niedersachsen: Schullogo an richtiger Position (nur bei Bedarf)
	- ▹ Name und Ort der Schule (Seite 1)
	- ▹ Ort und Datum des Zeugnisses (Seite 4)
	- ▹ Vorsitzende/r und Schulleiter/in (Seite 4)

### **Hardware**

- Ist die beste Qualitätsstufe des Druckers eingestellt?
- Ist genügend Toner/Tinte im Drucker?
- Liegen die Formulare richtig herum im Drucker?

### **Tipps**

- Sofern Sie gefalztes Papier benutzen: Legen Sie dieses einen Tag vor dem Drucken aufgeklappt aus, und beschweren Sie das Papier mit einem geeigneten Gegenstand, damit der Falz bei sensiblen Druckwerken nicht zum Papierstau führt.
- Falls Sie keinen Drucker mit Duplexfunktion haben: Sie können die Außenseiten schon vor den mündlichen Prüfungen drucken.